# **EKONOMICKÁ UNIVERZITA V BRATISLAVE FAKULTA HOSPODÁRSKEJ INFORMATIKY**

Evidenčné číslo: 17300/B/2011/2482945338

# **ANALÝZA, NÁVRH A IMPLEMENTÁCIA PREZENTAČNEJ WEB STRÁNKY KONKRÉTNEJ FIRMY**

## **Bakalárska práca**

**2011 Ján Janček**

# **EKONOMICKÁ UNIVERZITA V BRATISLAVE FAKULTA HOSPODÁRSKEJ INFORMATIKY**

# **ANALÝZA, NÁVRH A IMPLEMENTÁCIA PREZENTAČNEJ WEB STRÁNKY KONKRÉTNEJ FIRMY**

#### **Bakalárska práca**

17300/B/2011/2482945338

**Študijný program:** Hospodárska informatika

**Študijný odbor:** 9.2.10 Hospodárska informatika

**Vedúci práce:** Ing. Ján Pittner

**Školiace pracovisko:** Katedra hospodárskej informatiky

**Bratislava 2011 Ján Janček**

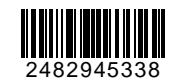

# **ZADANIE ZÁVEREČNEJ PRÁCE**

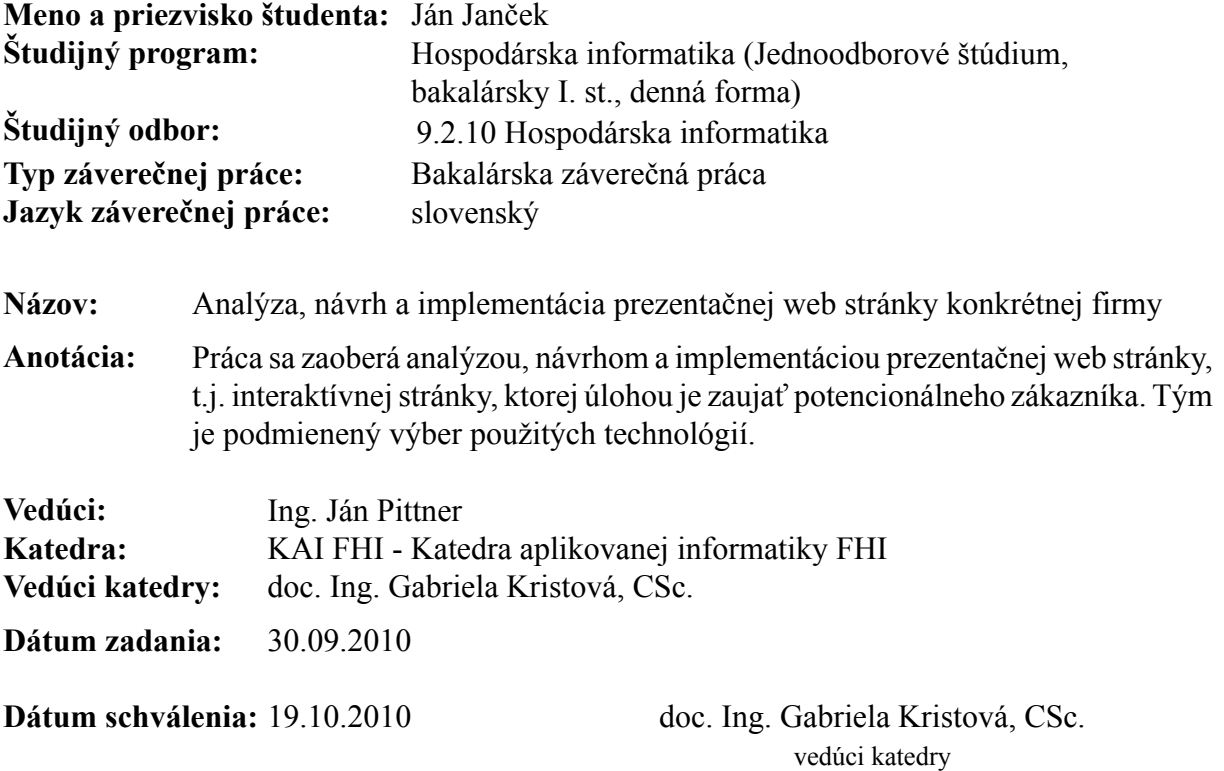

# **Čestné vyhlásenie**

Čestne vyhlasujem, že túto prácu som vypracoval(a) samostatne, a že som uviedol (uviedla) všetku použitú literatúru.

**Dátum: ......................................................**

# **Poďakovanie**

Touto cestou by som rád poďakoval pánovi Ing. Jánovi Pittnerovi za odborné vedenie diplomovej práce, poskytnutie cenných rád a informačných podkladov.

#### **ABSTRAKT**

JANČEK, Ján: *Analýza, návrh a implementácia prezentačnej web stránky konkrétnej firmy.* – Ekonomická univerzita v Bratislave. Fakulta hospodárskej informatiky; Katedra aplikovanej informatiky. – Vedúci práce: Ing. Ján Pittner. – Bratislava: FHI EU, 2011, 34 s.

Táto práca rozoberá a porovnáva vybrané techniky tvorby web stránok. Cieľom práce je využitie daných technológií pri návrhu a implementácii prezentačnej web stránky konkrétnej firmy. Prvá časť práce obsahuje teoretickú časť, ktorá popisuje jednotlivé techniky tvorby web stránky a porovnáva ich silné a slabé stránky. Praktická časť práce obsahuje analýzu požiadaviek firmy Proraft s.r.o., ktoré vytvárajú predpoklad pre novú prezentačnú web stránku. V ďalšej časti je predstavený a popísaný nový návrh web stránky ako aj ostatné technológie použité pri jej tvorbe. Posledná časť práce sa venuje implementácii jednotlivých techník, ktoré boli použité pri tvorbe novej web stránky. Zároveň vysvetľuje aplikačnú logiku a odôvodňuje použitie zvolenej architektúry stránky.

#### **Kľúčové slová:**

XHTML, CSS, Adobe Flash, ActionScript, web stránka

#### **ABSTRACT**

JANČEK, Ján: *Analysis, design and implementation of presentation web page of certain company.* – The University of Economics in Bratislava. Faculty of Economic Informatics; Department of Applied Informatics. – Advisor: Ing. Ján Pittner. – Bratislava: FHI EU, 2011, 34 p.

The thesis discusses and compares selected techniques of designing web pages. The aim of this thesis is utilization of these technologies in creating and designing presentation web page of certain company. The first part contains theoretical part of the thesis, which describes individual techniques of building web page and compares their strengths and weaknesses. Practical part of the thesis analyzes requirements of Proraft Ltd., which create assumption of a new web page. Design of this web page is introduced and described in the next part of this thesis. The last part deals with implementation of individual techniques, used during the process of building this web page. At the same time it illustrates application workflow and explains the reason of the page architecture that was used.

#### **Key Words:**

XHTML, CSS, Adobe Flash, ActionScript, web page, web site

# Obsah

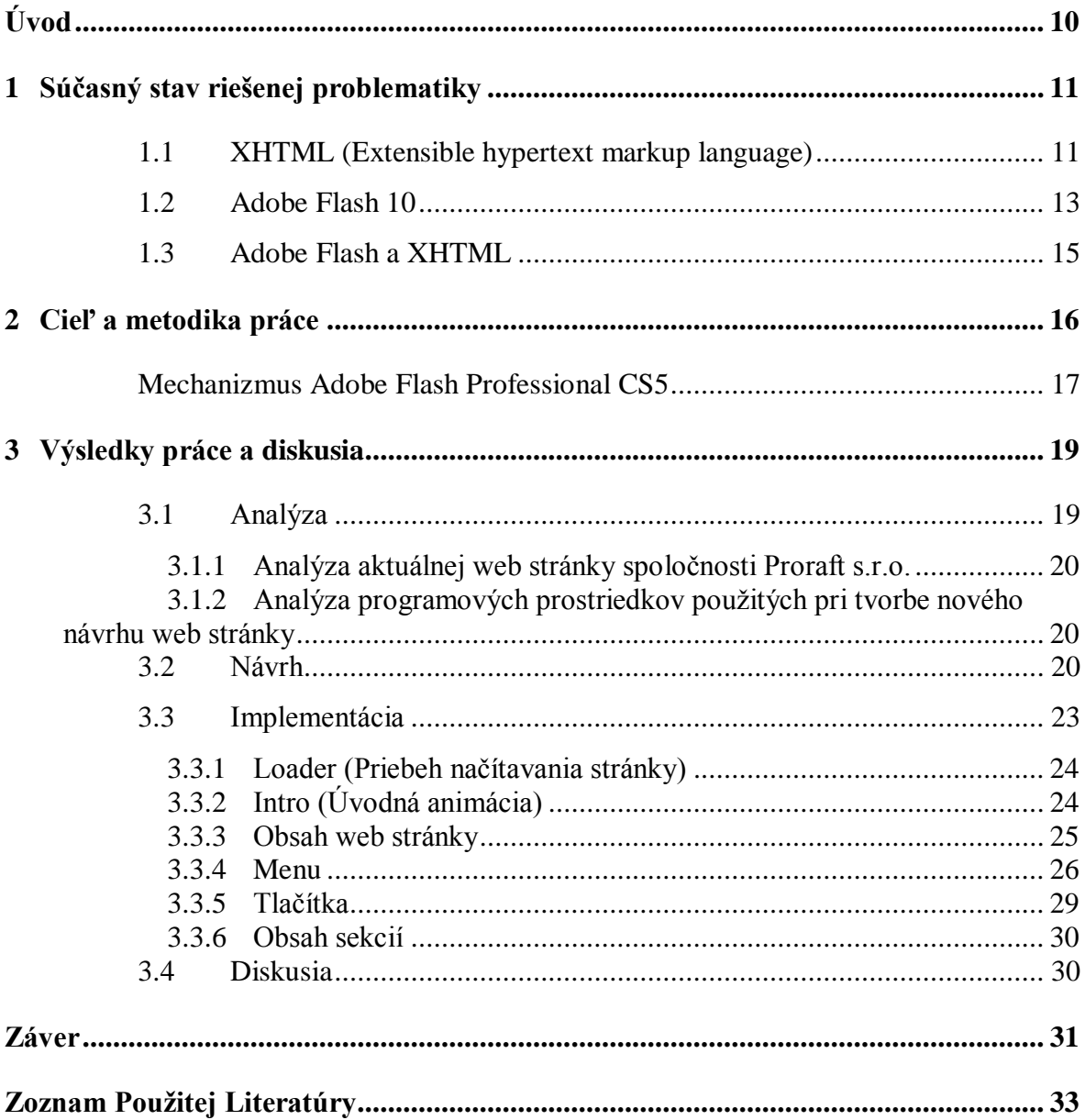

# **Zoznam obrázkov**

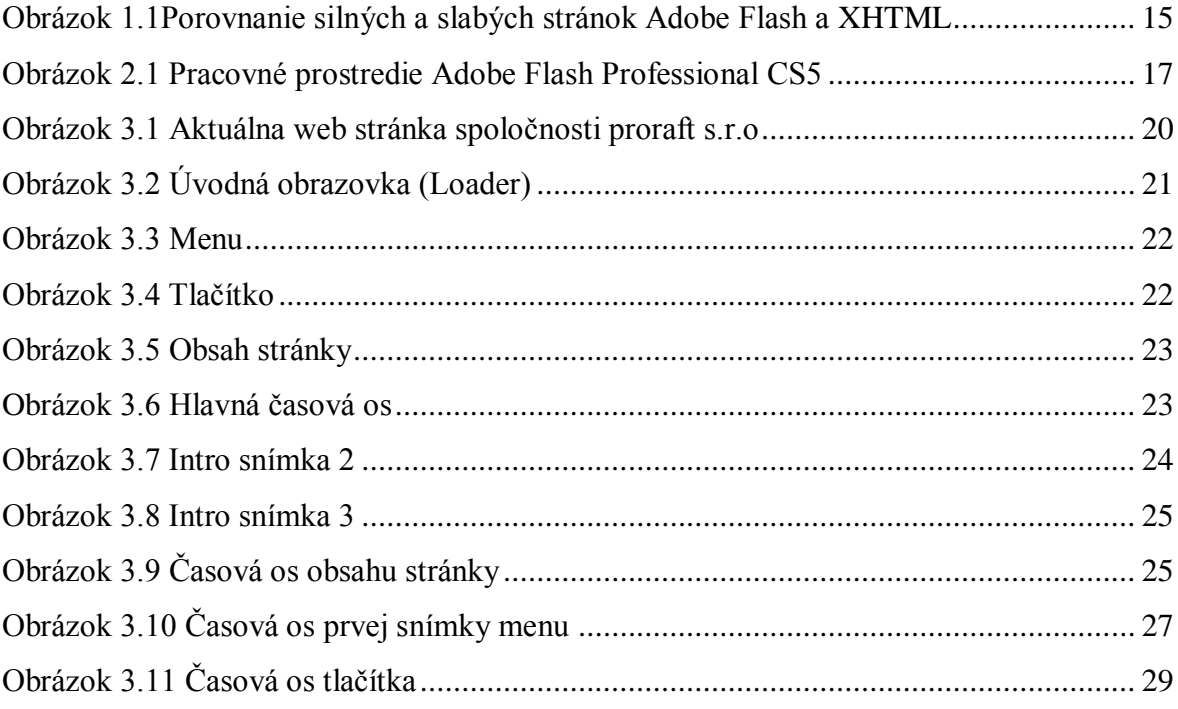

# <span id="page-9-0"></span>**Úvod**

Vďaka informatizácii a rozvoju komunikačných technológií sa z počítača stala neodmysliteľná časť každodenného života mnohých ľudí. Rozšírenie a sprístupnenie možnosti pripojenia do siete Internet, ktorý v posledných rokoch zaznamenal veľký rozmach, núti softvérové spoločnosti vyvíjať stále novšie trendy v oblasti tvorby web stránok. Vďaka nim sú programátori schopní pri ich tvorbe využívať nové možnosti, ktoré im dovoľujú robiť web stránky pre užívateľa viac prístupnejšie a zaujímavejšie. Spolu s vývojom stále výkonnejšieho hardvéru však rastú požiadavky a náročnosť užívateľa. Takto sa vlastne vytvára súťaž medzi dizajnérmi web stránok a núti ich zdokonaľovať svoje techniky a praktiky, aby si získali priazeň užívateľa.

Cieľom tejto práce je poskytnúť pohľad na vybrané techniky tvorby web stránok, porovnať ich silné a slabé stránky a predviesť ich použitie vytvorením novej prezentačnej web stránky na základe požiadaviek spoločnosti Proraft s.r.o.

Prvá časť sa bude venovať teoretickej stránke danej problematiky. Okrem iného, priblíži súčasné techniky a trendy v tvorbe web stránok a poukáže na ich výhody a nevýhody ktorými disponujú, v porovnaní s inými technikami na trhu. V závere tejto časti práca poskytuje bližší pohľad, a samotné porovnanie silných a slabých stránok vybraných techník, na tvorbu web stránok.

Praktická časť práce obsahuje tri etapy a pojednáva predovšetkým o ilustrácii vybranej techniky tvorby web stránky, konkrétne Adobe Flash, čiže implementácii nového návrhu web stránky. Prvá časť sa zaoberá analýzou požiadaviek spoločnosti Proraft s.r.o. na novú prezentačnú web stránku. Okrem toho poskytuje bližší pohľad na aktuálnu web stránky spoločnosti Proraft s.r.o., hodnotí jej kladné a záporné stránky, ktoré porovnáva s novo navrhnutou web stránkou. Nasledujúca časť práce je už venovaná práve návrhu web stránky, ktorý je vytvorený na základe požiadaviek spoločnosti Proraft s.r.o. Posledná časť práce rozoberá a vysvetľuje jednoduché techniky tvorby web stránky, ktoré boli použité pri jej implementácii.

# <span id="page-10-0"></span>**1 Súčasný stav riešenej problematiky**

Tim Bernes-Lee, zakladateľ siete World Wide Web, publikoval svoje prvé web stránky v roku 1991 a stal sa tak prvým web dizajnérom. Základom bolo využitie hypertextu s existujúcimi emailovými odkazmi.

Z počiatku boli web stránky písané v základnom programovacom jazyku na tvorbu web stránok HTML, ktorý dával web stránkam základnú štruktúru a schopnosť odkazovania pomocou hypertextu. V tom sa tento spôsob komunikácie odlišoval od predchádzajúcich foriem komunikácie – užívatelia mohli jednoduchým spôsobom otvárať ďalšie web stránky.

Postupom času, s vývojom webových technológií a web dizajnu, sa používaný programovací jazyk, známy ako Hypertext Mark-up Language (HTML), stával komplexnejší a stabilnejší. Napríklad tabuľky, pôvodne používané k prezentácii tabuľkových dát boli z počiatku využívané ako neviditeľné nosiče grafického rozloženia stránky. S príchodom kaskádových štýlov CSS prestal byť tabuľkový systém používaný a zastaral. Skriptovacie technológie na strane servera s využitím databáz ako napr. CGI, PHP, JSP, ASP.NET, ASP, Cold Fusion a nové dizajnérske štandardy ďalej menili a rozvíjali spôsob tvorby webu. Uvedenie Macromedia Flash na vtedy už interaktívnu scénu spôsobilo ďalšie zmeny v podobe Webu. Flash, ktorý neskôr odkúpila spoločnosť Adobe Systems, priniesol web dizajnérom nové nástroje na tvorbu web stránok a užívateľom nové interaktívne prvky.

Táto časť práce sa bude podrobnejšie venovať práve týmto technikám tvorby web stránok a to programovaciemu jazyku XHTML a softvéru na tvorbu interaktívnych web stránok Adobe Flash.<sup>1</sup>

## <span id="page-10-1"></span>**1.1 XHTML (Extensible hypertext markup language)**

XHTML rozširuje rady široko používaného jazyka pre tvorbu web stránok HTML. Svojou syntaxou sa vo veľkej miere približuje jazyku HTML, avšak je prísnejšia, keďže jazyk HTML je aplikáciou SGML (Standard Generalized Markup Language), zatiaľ čo jazyk XHTML je aplikáciou XML (Extensible Markup Language), ktorý je len

 $^{1}$  (Banks, 2008)

podmnožinou SGML. Hlavným rozdielom je, že v jazyku XHTML všetky značky musia byt písané malým písmenom a musia byť ukončené párovou značkou. <sup>2</sup>

## **Výhody:**

- Jednoduché použitie a nízka náročnosť osvojenia
- Jednoduché prehľadávanie stránky vyhľadávačom
- WYSIWYG editory umožňujú programovať web stránky úplným začiatočníkom
- Kompatibilita s jazykmi ako PHP alebo ASP.NET
- Pomocou rôznych pluginov je veľmi jednoduché opraviť chybný zdrojový kód
- Nezávislosť na platforme, užívateľ si môže byť vždy istý, že mu prehliadač zobrazí všetky stránky, naprogramované vo formáte XHTML
- Rýchle načítavanie vďaka zvyčajne nízkej veľkosti, nízke nároky na hardvér

#### **Nevýhody:**

- Absencia animácií, animácie vytvorené v JavaScripte svojím prevedením stále nedosahujú kvalitu, akú dosahujú animácie vytvorené napr. v Adobe Flash alebo Microsoft Silverlight
- Použitie len systémovo bezpečných fontov, avšak tento nedostatok rieši CSS 3
- Veľmi ťažké vytvoriť stránku presne podľa predstáv dizajnéra, pretože nie vždy je možné daný návrh pomocou kódu implementovať
- Chybovosť internetových prehliadačov, predovšetkým staršie verzie Internet Explorer majú problém so zobrazovaním niektorých stránok
- Web stránku treba naprogramovať tak, aby vypadala rovnako vo všetkých internetových prehliadačoch, čo môže byť v niektorých prípadoch dosť obtiažne $3$

#### **CSS (Cascading Style Sheets)**

CSS, alebo kaskádový štýl, je všeobecné rozšírenie jazyka (X)HTML. Je to jednoduchý mechanizmus pre formátovanie vizuálnej stránky internetových dokumentov. Pomocou kaskádového štýlu sa vytvárajú štruktúrované dokumenty, ktoré oddeľujú obsah

 $2$  (Freeman, a iní, 2006)

<sup>3</sup> (Lloyd, 2008)

web stránky (HTML) od jej vzhľadu (CSS). Získa sa tým prehľadný a jednoduchý kód. CSS je možné presunúť do externých súborov, zmenší sa tým dátová veľkosť a pomocou zmien v jednom súbore dokážeme zmeniť štýl celej web stránky. CSS ďalej zaručuje rovnaké vykresľovanie vo všetkých prehliadačoch. Avšak nie vždy je jednoduché dosiahnuť optimalizovaný kód CSS pre celú škálu prehliadačov. Predovšetkým staršie verzie Internet Explorer majú problém s CSS formátovaním web stránky. <sup>4</sup>

### <span id="page-12-0"></span>**1.2 Adobe Flash 10**

Adobe Flash je multimediálna platforma používaná na obohatenie web stránok o animácie, audio, video a interaktivitu, vyvinutá spoločnosťou Macromedia. Vďaka spojeniu objektovo orientovaného programovacieho jazyka ActionScript 3.0, jednoduchých ovládacích prvkov a WYSIWYG pracovného prostredia je tvorba animovanej web stránky veľmi jednoduchá. Z dôvodu, že spoločnosť Proraft s.r.o. žiada obohatiť svoju web stránku o nové dynamické prvky je Adobe Flash tou správnou voľbou, keďže jazyk HTML momentálne nie je ani pomocou spojenia CSS a JavaScriptu schopný dosiahnuť takú úroveň animácií a taký stupeň interaktivity, aký dosiahneme s využitím práve Adobe Flash. <sup>5</sup>

#### **Výhody:**

- Interaktivita, spolu s 3D grafickými prvkami a plynulými animáciami, vie upútať pozornosť užívateľa
- Výstup vo vektorovej grafike, web stránka sa automaticky prispôsobí rozlíšeniu monitora, čo je veľká výhoda pre Smartphony, netbooky a tablety
- Tvorba zložitých animácií
- Ako náhle sa Flash web stránka načíta netreba ju znovu načítavať
- Flash disponuje mnohými vstavanými komponentmi, ktorých úprava a použitie je veľmi jednoduché
- Jednoduché vkladanie videa a audia
- Stránka vyzerá rovnako vo všetkých internetových prehliadačoch

 $^4$  (Tittel, a iní, 2011)<br>  $^5$  (Johnson, 2010)

Možnosť používania všetkých dostupných fontov

#### **Nevýhody:**

- Vyžaduje plugin
- Pre vyhľadávač je takmer nemožné prehľadávať Flash web stránku, pretože nedokáže zaindexovať text vo vnútri Flash súboru
- Problémy pri tlačení údajov
- Keď neupravujeme svoj vlastný projekt a nepoznáme stavbu web stránky môže byť úprava stránky mätúca
- Slabé testovacie nástroje, čo odrádza mnohých užívateľov od využívania ActionScriptu
- Dlhšie načítavanie stránky, keďže web stránka sa načíta celá naraz (závisí od rýchlosti pripojenia)
- Vyššie hardwarové nároky<sup>67</sup>

#### **ActionScript 3.0**

ActionScript je objektovo orientovaný programovací jazyk vyvinutý spoločnosťou Macromedia, ktorú neskôr odkúpila spoločnosť Adobe Systems. Používa sa predovšetkým na tvorbu a dizajn web stránok alebo programov postavených na platforme Adobe Flash. Má rovnakú syntax a sémantiku ako JavaScript, keďže oba jazyky sú derivátmi štandardizovaného skriptovacieho jazyka ECMAScript.

ActionScript bol vytvorený na kontrolu a tvorbu animácií v programe Adobe Flash. Často krát je jednoduchšie ušetriť čas naskriptovaním objektu, než jeho animovaním. ActionScript 3.0 ponúka väčšiu kontrolu nad kódom a jeho znovupoužitelnosť, než jeho predchádzajúce verzie. Je navrhnutý pre Adobe Flash 9 a vyššie verzie, čiže staršie verzie Adobe Flash nie sú podporované. 8

 $^6$  (Angeletti, 2003)<br>  $^7$  (McGregor, 2008)

<sup>8</sup> (Johnson, 2010)

## <span id="page-14-0"></span>**1.3 Adobe Flash a XHTML**

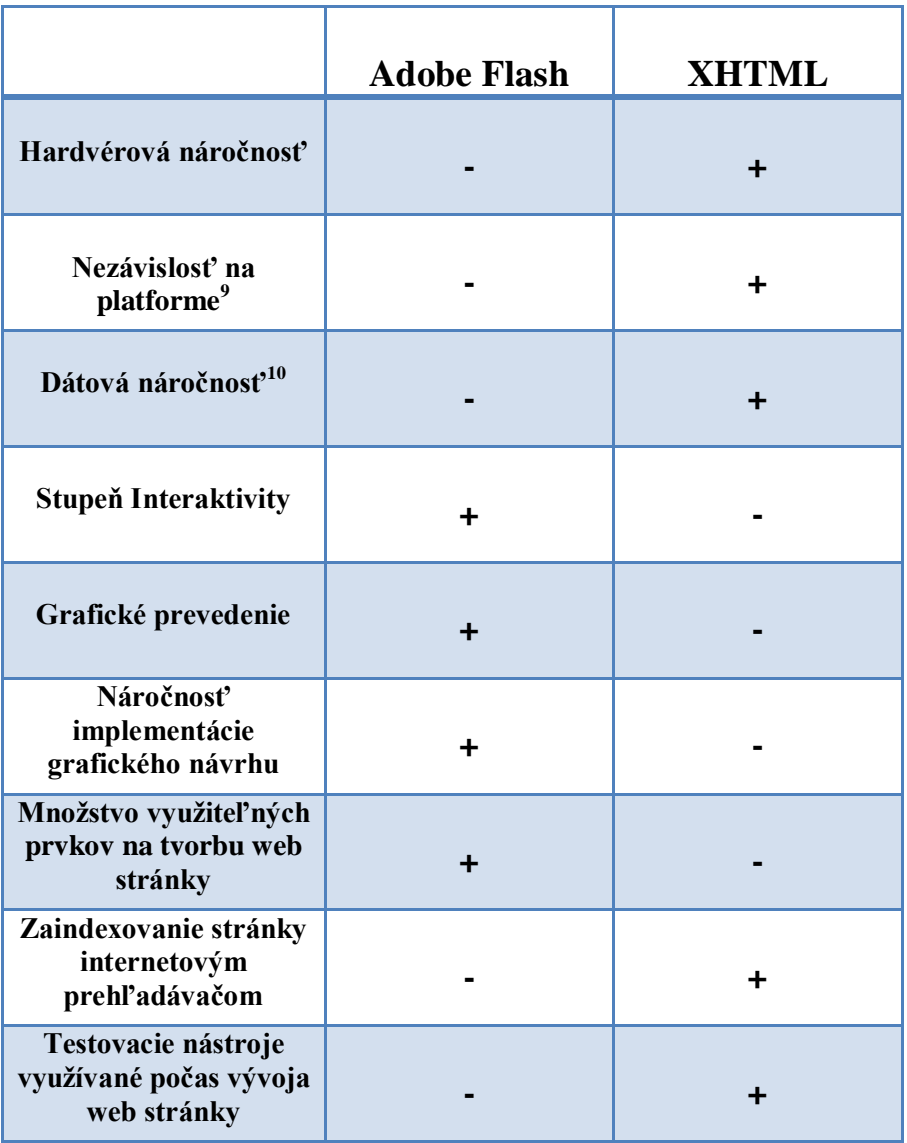

Obrázok 1.1Porovnanie silných a slabých stránok Adobe Flash a XHTML<sup>11</sup>

<span id="page-14-1"></span>Na obrázku 1.1 vidíme tabuľku, ktorá obsahuje porovnanie programovacieho jazyka XHTML so softvérom na tvorbu web stránok Adobe Flash. Z tejto tabuľky vyplýva, že silnou stránkou softvéru Adobe Flash je predovšetkým vysoký stupeň interaktivity a úroveň grafického spracovania implementácie web stránky, zatiaľ čo programovací jazyk XHTML disponuje predovšetkým hardvérovou a dátovou nenáročnosťou a pre internetový prehľadávač je veľmi jednoduché zaindexovať stránku naprogramovanú práve v tomto jazyku.

<sup>&</sup>lt;sup>9</sup> Adobe Flash vyžaduje Plugin

<sup>&</sup>lt;sup>10</sup> Web stránky vytvorené v Adobe Flash sú zvyčajne väčšie

 $11$  (WebGuru, 2010)

# <span id="page-15-0"></span>**2 Cieľ a metodika práce**

Cieľom tejto práce je predovšetkým vytvorenie prezentačnej web stránky konkrétnej firmy. Predchádzajúca časť práce ukazuje, že počas vývoja siete Internet sa vyvinuli viaceré techniky tvorby web stránok a každá z nich má určité výhody a nevýhody. Preto je potrebné web stránky budovať na mieru podľa cieľa a funkcie, ktorú má táto web stránka plniť. Z toho dôvodu bude pri návrhu web stránky kladený dôraz predovšetkým na interaktivitu, dizajn a grafické prevedenie web stránky.

Proces dosiahnutia tohto cieľa, teda tvorbu prezentačnej web stránky konkrétnej firmy, možno zhrnúť do týchto troch vývojových etáp:

- 1. Analýza požiadaviek firmy na novú web stránku
- 2. Návrh prezenčnej web stránky
- 3. Implementácia techník použitých pri tvorbe web stránky

Prvá fáza, teda analýza, sa bude zaoberať rozborom požiadaviek spoločnosti Proraft s.r.o na novú prezentačnú web stránku. Zároveň bude obsahovať aj analýzu aktuálnej web stránky spoločnosti Proraft s.r.o. a priblíži programové prostriedky, ktoré budú použité pri návrhu novej prezentačnej web stránky.

Cieľom nasledujúcej fázy je vytvorenie návrhu novej web stránky spoločnosti Proraft s.r.o. na základe požiadaviek spoločnosti. Najdôležitejšou časťou návrhu je vysvetlenie a ilustrácia jednotlivých funkcií a možností, ktoré bude táto web stránka užívateľovi poskytovať. Okrem toho sa zaoberá grafickým dizajnom a zdôvodňuje použitie rôznych grafických prvkov a prvkov interaktivity pri návrhu novej prezentačnej web stránky.

Poslednou fázou je fáza implementácie web stránky. V tejto fáze bude potrebné implementovať navrhnutú web stránku pomocou vybraných programových prostriedkov, v tomto prípade pomocou softvéru Flash Professional CS5 od spoločnosti Adobe Systems. Najdôležitejšou časťou implementácie je analýza a vysvetlenie techník, ktoré boli implementované pri tvorbe novej prezentačnej web stránky.

#### <span id="page-16-0"></span>**Mechanizmus Adobe Flash Professional CS5**

Web stránka vo formáte Adobe Flash je ako video, čiže postupnosť za sebou idúcich snímok (angl. frames), ktorých obsah tvorí web stránku. Flash ich jednu po druhej číta a zobrazuje na obrazovke, čím vytvára animácie a poradie v akom za sebou nasledujú jednotlivé objekty. Zatiaľ, čo vo videu, snímka je vlastne len jeden obrázok, ktorých postupnosť vytvára animáciu, snímka v Adobe Flash môže obsahovať rôzne objekty. Objektmi môžu byť rôzne obrázky, útvary, texty, animácie, video, audio, ktoré môžu na stránke vystupovať vo forme rôznych informačných, ovládacích a navigačných prvkov. Do snímok je tiež možné vkladať jednotlivé časti ActionScript kódu, pomocou ktorého sa dá naskriptovať správanie web stránky. Snímka obsahujúca informácie o jednotlivých objektoch, ktoré platia pre ostatné snímky, sa nazýva kľúčová. Tieto informácie sa nemenia, až pokým program nepríde na ďalšiu snímku, ktorá je tiež kľúčová a obsahuje zmenené informácie. Kľúčové snímky sú na časovej osi zobrazené s malou čiernou bodkou vo vnútri. Prvá snímka na časovej osi, v ktorej je uložený nejaký objekt je vždy kľúčová.

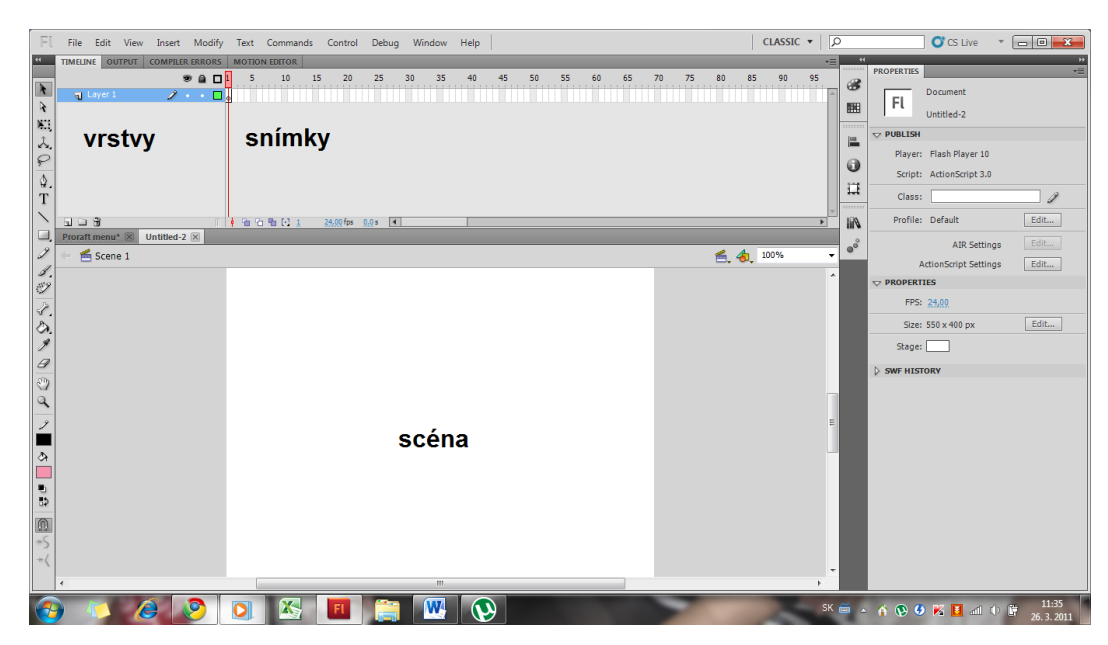

Obrázok 2.1 Pracovné prostredie Adobe Flash Professional CS5

<span id="page-16-1"></span>Snímky sa môžu viacnásobne prekrývať použitím viacerých vrstiev. Vďaka použitiu viacerých vrstiev (angl. layers), je možné dosiahnuť zobrazenie viacerých objektov naraz, ako aj ich prekrývanie a rôzne animovanie. Je dôležité používať snímky a vrstvy čo najefektívnejšie, aby architektúra stránky nebola príliš zložitá a nezrozumiteľná. Pri zlom návrhu architektúry a logiky stránky je veľmi obtiažne vykonávať prípadné zmeny. Snímky a vrstvy je možné vytvárať a upravovať v editore

časovej osi (angl. timeline). Na jeho ľavej strane sa nachádza zoznam vrstiev a na pravej strane jednotlivé snímky usporiadané do príslušných vrstiev v časovej následnosti. V spodnej časti obrazovky sa nachádza tzv. scéna (angl. stage), ktorá slúži na vkladanie a upravovanie obsahu jednotlivých snímok. Dôležité je, že každý objekt vo Flashi disponuje svojou vlastnou časovou osou, čiže vlastnými snímkami a vrstvami. Konvertovaním objektu na symbol môžeme do objektu vkladať ďalšie objekty a takto vytvárať vnorené objekty. V takomto prípade, keď Flash príde na snímku, ktorá obsahuje vnorený objekt, tak najprv prehrá všetky snímky vnoreného objektu a potom sa presunie na ďalšiu snímku. $^{\rm 12}$ 

 $12$  (Perkins, 2010)

# <span id="page-18-0"></span>**3 Výsledky práce a diskusia**

Website (webové sídlo) je kolekcia informácií o určitej téme alebo subjekte. Tieto informácie sú obsiahnuté vo web stránkach, ktoré spoločne tvoria website. Web stránka je v podstate ako stránka v knihe a website kniha samotná.

Web stránka môže obsahovať rôzne prvky ako text, obrázky, audio, video a iné. Inými slovami web stránka je vlastne súbor obsahujúci potrebné dáta. Úvodná web stránka webového sídla sa nazýva domovská stránka. Každá jednotlivá web stránka, ktorú website obsahuje je HTML súbor a má svoju vlastnú webovú adresu. Tvorba web stránky vyžaduje určité aspekty a prvky, ktoré je potrebné zohľadniť pokiaľ sa má web stránka dostať k užívateľovi. Samotnú tvorbu web stránky môžeme nazvať ako web dizajn. Táto časť práce sa zaoberá analýzou, návrhom a implementáciou web stránky, čiže web dizajnom konkrétnej web stránky.

#### <span id="page-18-1"></span>**3.1 Analýza**

Spoločnosť Proraft s.r.o. je poskytovateľom exkluzívnych služieb v oblasti splavovania riek a divokej vody. Hlavným produktom spoločnosti je samotné splavovanie divokej vody, či už na Slovensku alebo v zahraničí. Firma organizuje detské prázdninové kempy, firemné akcie, školské výlety a ďalej poskytuje služby ako požičovňu vodáckeho príslušenstva, rozbor jazdy, kajakársku školu pod dohľadom slovenských kanoistov, akými sú Juraj Minčík a Michal Martikán.

Spoločnosť Proraft s.r.o. vlastní web stránku, ktorú využíva predovšetkým na prezentačné, reklamné a obchodné účely. Spoločnosť žiada zmodernizovať terajšiu web stránku a vytvoriť animovanú web stránku s veľkým dôrazom na dizajn a grafické prevedenie, čiže web stránku obohatenú o nové grafické prvky s cieľom osloviť širšiu vrstvu zákazníkov. Web stránka by mala obsahovať základné informácie o firme, jej histórii a predstavenie Proraft tímu. Firma ďalej požaduje na svoju stránku umiestniť referencie spokojných zákazníkov, podrobný prehľad jednotlivých produktov spolu s cenníkom, ktoré spoločnosť Proraft s.r.o. ponúka, oznamy o prebiehajúcich súťažiach a na záver kontaktné informácie. V prípade spokojnosti s návrhom web stránky spoločnosť zvažuje na svoju stránku umiestniť galériu fotiek z jednotlivých akcií a objednávkový formulár.

Pre návrh svojej web stránky spoločnosť Proraft s.r.o. poskytla podklady vo forme textov, obrázkov, videí a iných reklamačných materiálov z ich predchádzajúcej web stránky.

### <span id="page-19-0"></span>*3.1.1 Analýza aktuálnej web stránky spoločnosti Proraft s.r.o.*

Aktuálna web stránka spoločnosti Proraft s.r.o. je naprogramovaná v jazyku XHTML s použitím CSS. Menu s prehľadom produktov je animované a vytvorené v Adobe Flash.

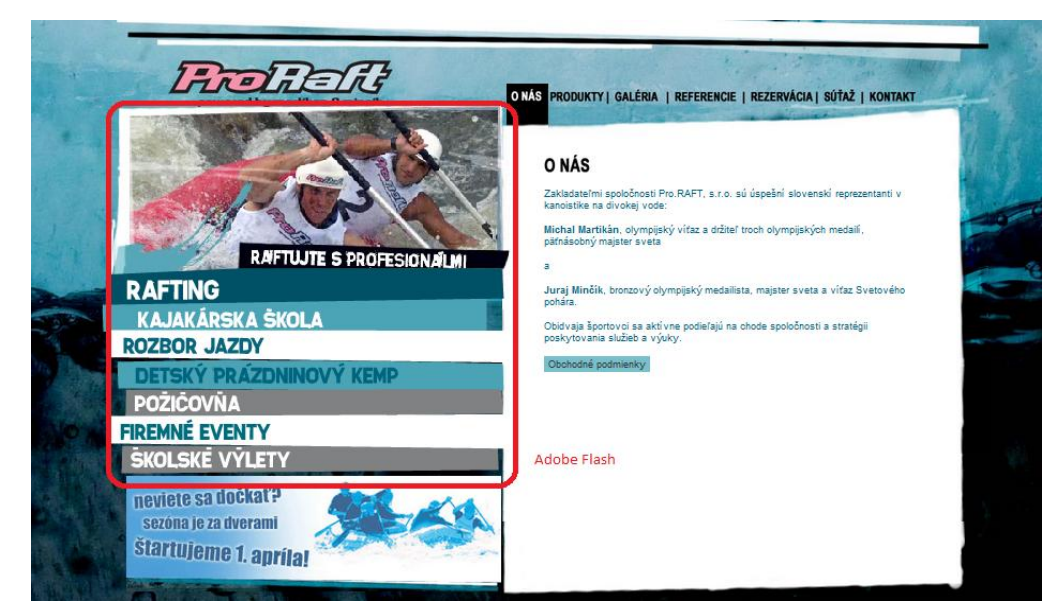

Obrázok 3.1 Aktuálna web stránka spoločnosti proraft s.r.o

# <span id="page-19-3"></span><span id="page-19-1"></span>*3.1.2 Analýza programových prostriedkov použitých pri tvorbe nového návrhu web stránky*

Spoločnosť Proraft s.r.o. plánuje nahradiť aktuálnu statickú web stránku animovanou web stránkou. Preto sme sa rozhodli novú stránku naprogramovať práve Adobe Flash. Pre tvorbu stánky bol zvolený softvér od spoločnosti Adobe Systems, Flash Professional Creative Suite 5.

#### <span id="page-19-2"></span>**3.2 Návrh**

Návrh novej web stránky vychádza z požiadaviek spoločnosti Proraft s.r.o.. Nová plne animovaná web stránka je vytvorená vo formáte Adobe Flash 10.

Web stránky vo formáte Adobe Flash zvyčajne disponujú väčšou veľkosťou ako web stránky napísané, napríklad v jazyku HTML, a pri načítavaní sa vždy načíta kompletne celá stránka vrátane všetkých podstránok. Načítavanie Flash web stránky trvá často krát niekoľko desiatok sekúnd, to však záleží od rýchlosti pripojenia užívateľa. Drvivá väčšina užívateľov je netrpezlivá a pokiaľ sa do prvých 5 sekúnd na obrazovke nič nezobrazí, 60% z nich sa odpojí. Preto sa často používa úvodná obrazovka znázorňujúca priebeh načítavania web stránky, ktorá zaujme netrpezlivých užívateľov.

Ako úvodná obrazovka web stránky, tzv. loader, bolo zvolené nevyfarbené logo spoločnosti Proraft s.r.o., ktoré sa vypĺňa farbou v závislosti od množstva načítaných dát. Pre spresnenie údajov bol k logu umiestnený aj číselný ukazovateľ načítaných dát.

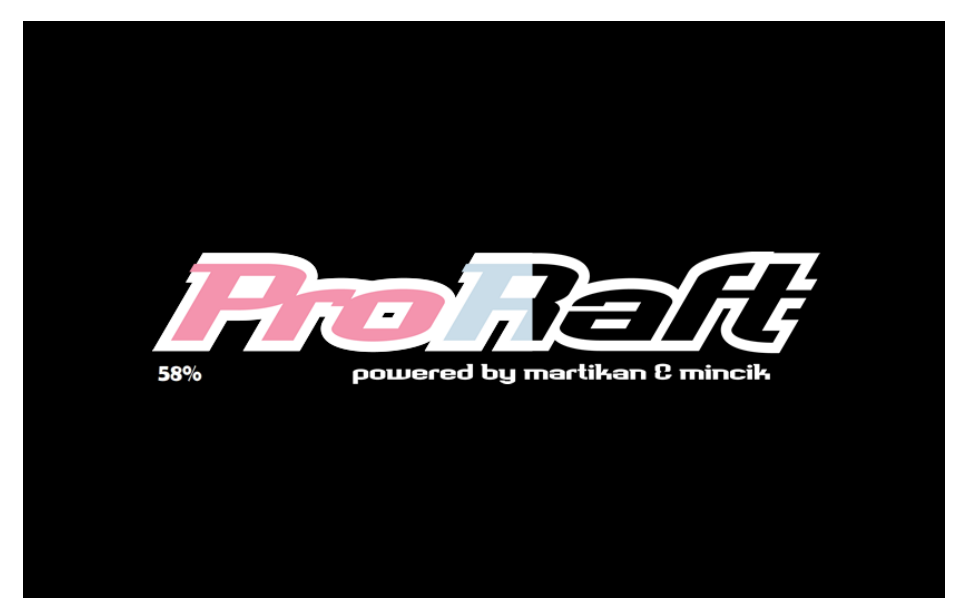

Obrázok 3.2 Úvodná obrazovka (Loader)

<span id="page-20-0"></span>Po kompletnom načítaní web stránky nasleduje časť nazývaná intro. Proraft logo plynule zmizne z obrazovky a postupne sa objaví pozadie celej stránky a logo spoločnosti, Následne na obrazovku zo všetkých strán priletia jednotlivé tlačítka a vytvoria ponuku menu. Ako pozadie stránky bolo zvolené pozadie pôvodnej web stránky Proraft, pretože obsahuje motív spenenej divokej vody a vhodne zvolené farby, na ktorých dobre vynikne logo Proraft. Jednotlivé tlačítka menu majú tvar šesťuholníkov a sú usporiadané do nepravidelného tvaru, ktorý účelne vypĺňa plochu obrazovky. Sú bielej farby ohraničené slabým čiernym tieňom a vďaka tejto kombinácii dobre vyniknú na tmavom pozadí. V pravom hornom rohu stránky sa nachádza tlačítko Fullscreen, ktoré zapína a vypína režim celej obrazovky.

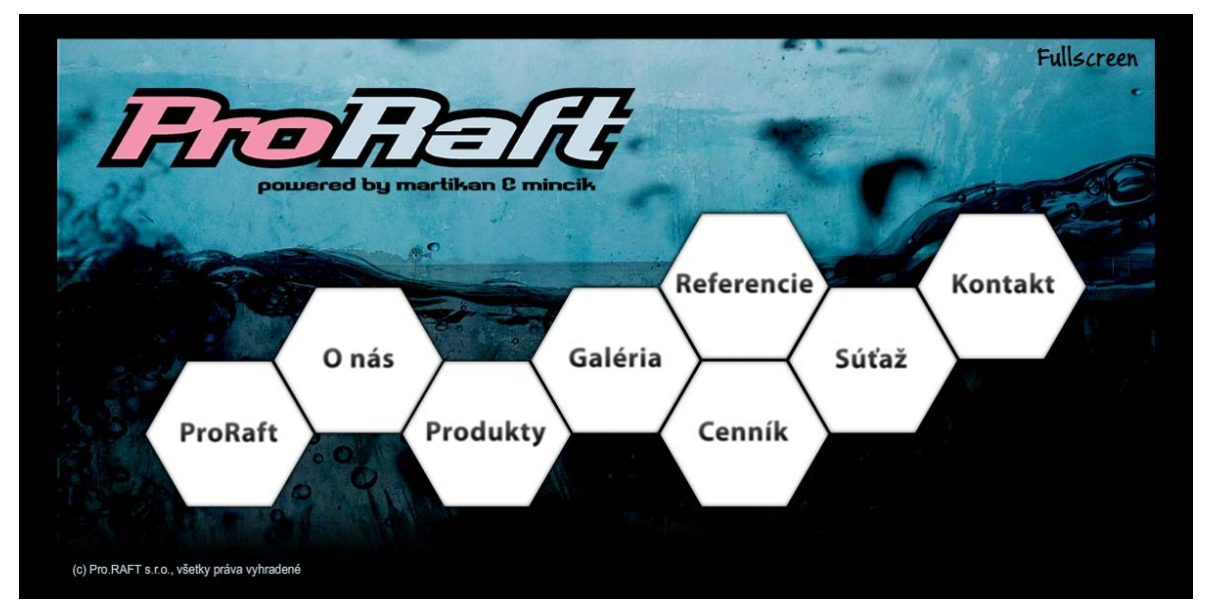

Obrázok 3.3 Menu

<span id="page-21-0"></span>Pri ukázaní myšou na jednu z položiek menu sa tlačítko vysunie, zväčší a vo vnútri sa spustí krátky videoklip týkajúci sa danej sekcie.

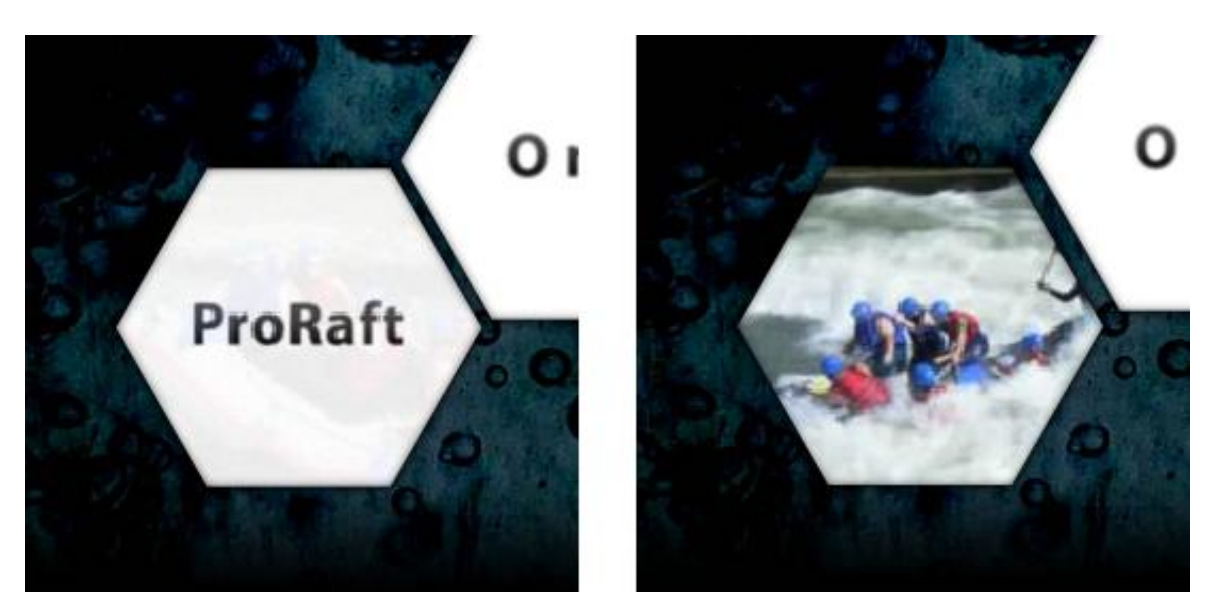

Obrázok 3.4 Tlačítko

<span id="page-21-1"></span>Po vybraní niektorej položky z menu nasleduje animácia, v ktorej sa jednotlivé tlačítka presunú a zoradia pri pravom okraji stránky, plne zachovávajúc si svoju predošlú funkcionalitu. Následne sa na obrazovku vysunie stránka so zvoleným obsahom. Ľavú stranu web stránky tvorí priestor, v ktorom sa načítavajú jednotlivé sekcie stránky a na pravej strane sa nachádza menu, ktoré slúži na rýchle prepínanie medzi jednotlivými sekciami web stránky. V spodnej časti sa nachádza tlačítko menu, ktoré slúži pre návrat na úvodnú menu obrazovku.

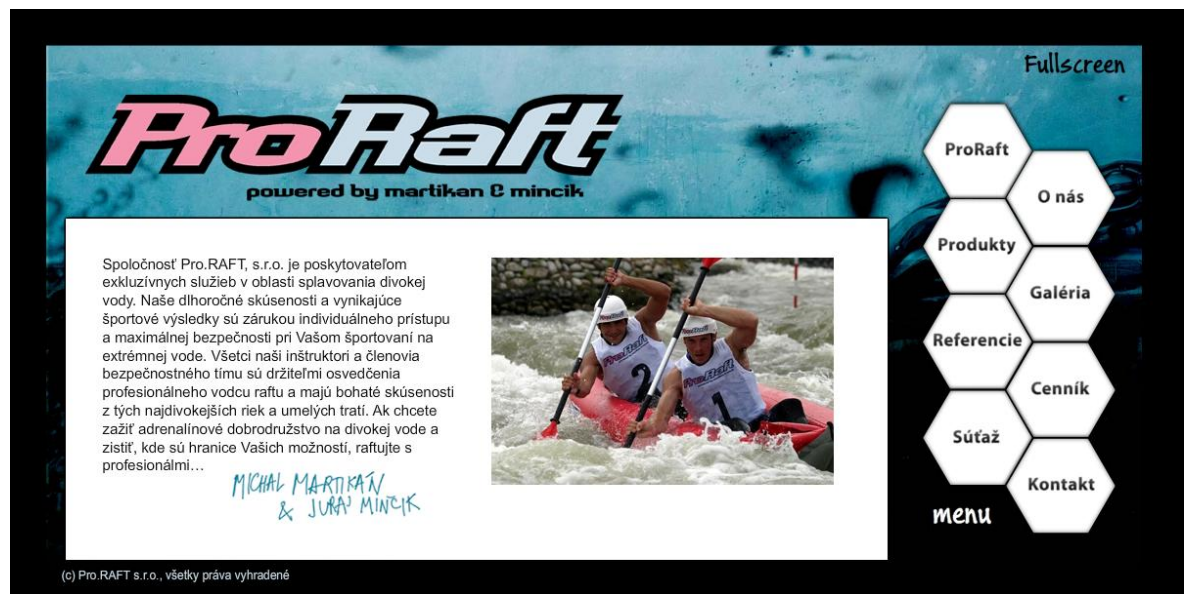

Obrázok 3.5 Obsah stránky

<span id="page-22-1"></span>Dizajn jednotlivých sekcií web stránky bol zvolený tak, aby boli čo najprehľadnejšie a aby vynikli podstatné informácie.

## <span id="page-22-0"></span>**3.3 Implementácia**

Tento návrh web stránky spoločnosti Proraft s.r.o. sa skladá z troch hlavných častí: loaderu, intra a obsahu stránky. Prvá snímka v časovej osi patrí loaderu, ktorý znázorňuje postup načítavania stránky. Po kompletnom načítaní všetkých dát sa program posunie v časovej osi ďalej a prehrá druhú a tretiu snímku, ktoré predstavujú úvodnú animáciu stránky. Po jej prehraní sa program presunie na posledný snímok, ktorý obsahuje objekt s kompletným obsahom stránky. Pre lepšiu prehľadnosť a orientáciu boli jednotlivé časti stránky umiestnené do osobitných vrstiev s vlastným názvom.

| EI. | File            |              | Edit View     | Insert                 | Modify        | $Text = 0$ |  |  |  |
|-----|-----------------|--------------|---------------|------------------------|---------------|------------|--|--|--|
| H   | <b>TIMELINE</b> |              | <b>OUTPUT</b> | <b>COMPILER ERRORS</b> | <b>MOTION</b> |            |  |  |  |
|     |                 |              |               |                        | <b>⊙≙ D</b>   |            |  |  |  |
|     |                 | action       |               |                        |               |            |  |  |  |
|     |                 | maska        |               |                        |               |            |  |  |  |
| т.  | 66.             | plne logo    |               |                        |               |            |  |  |  |
|     |                 | prazdne logo |               |                        |               |            |  |  |  |
|     |                 | logo out     |               |                        |               |            |  |  |  |
|     |                 | intro        |               |                        |               |            |  |  |  |
|     |                 | stranka      |               |                        |               |            |  |  |  |
|     |                 |              |               |                        |               |            |  |  |  |

<span id="page-22-2"></span>Obrázok 3.6 Hlavná časová os

#### <span id="page-23-0"></span>*3.3.1 Loader (Priebeh načítavania stránky)*

Priebeh načítavania bol vytvorený na hlavnej časovej osi, pretože zaberá jej malú časť a jeho stavba je jednoduchá. Predstavuje vlastne nevyfarbené logo spoločnosti Proraft s.r.o., ktoré sa postupne prekrýva farebným logom na základe množstva načítaných dát. Postup načítavania spresňuje číselný ukazovateľ v percentách. Na obrázku 3.2 vidíme, že vrstva plne logo, v ktorej sa nachádza farebné logo, je farebná maska. Táto maska zväčšuje svoju veľkosť podľa priebehu načítavania a tým pádom prázdne logo postupne prekrýva farebné. Zväčšovanie masky je kontrolované ActionScript 3.0 kódom, zobrazeným nižšie. Tento kód je vždy uložený vo vlastnej vrstve s vlastnými snímkami. V tomto projekte sú všetky fragmenty ActionScript kódu umiestnené do vrstvy s názvom action.

```
stop();
function loadProgress(my_content:ProgressEvent):void {
       var percent:Number = Math.floor((my_content.bytesLoaded*100)/my_content.bytesTotal);
       loadPercentText.text = percent + "\overline{\S}";
       lightMask.width = percent*6;
}
function loadComplete(e:Event):void {
       gotoAndStop(2);
}
loaderInfo.addEventListener(ProgressEvent.PROGRESS,loadProgress);
loaderInfo.addEventListener(Event.COMPLETE,loadComplete);
```
Metóda stop zabezpečuje, že Flash po prehraní snímky neprejde automaticky na ďalšiu snímku, ale zastaví sa na tejto. Nižšie je zadeklarovaná a zadefinovaná metóda loadProgress, ktorá kontroluje zväčšovanie farebnej masky a takisto ukazovateľ percent. Metóda loadComplete zabezpečí, že po kompletnom načítaní všetkých dát sa Flash posunie na snímku číslo 2.

### <span id="page-23-1"></span>*3.3.2 Intro (Úvodná animácia)*

Úvodná animácia je veľmi jednoduchá. Začína sa druhou snímkou v hlavnej časovej osi, kedy po úplnom načítaní stránky, logo spoločnosti Proraft s.r.o. plynule zmizne z obrazovky.

<span id="page-23-2"></span>

| FI           |                                  |  |  |                        |  |                                      |    | File Edit View Insert Modify Text Commands Control Debug |    |           |     |    | Window | Hel            |
|--------------|----------------------------------|--|--|------------------------|--|--------------------------------------|----|----------------------------------------------------------|----|-----------|-----|----|--------|----------------|
| ▌៳           | <b>TIMELINE</b><br><b>OUTPUT</b> |  |  | <b>COMPILER ERRORS</b> |  |                                      |    | <b>MOTION EDITOR</b>                                     |    |           |     |    |        |                |
|              |                                  |  |  |                        |  |                                      | 94 | 10                                                       | 15 | $\sim$ 20 | -25 | 30 | 35     | $\overline{4}$ |
|              | $\sqrt{ }$ action                |  |  |                        |  | $\mathbf{a} = \mathbf{a} \mathbf{a}$ |    |                                                          |    |           |     |    |        |                |
| R            | a logo out                       |  |  |                        |  | $\bullet$ . $\bullet$                |    |                                                          |    |           |     |    |        |                |
| $\mathbb{N}$ |                                  |  |  |                        |  |                                      |    |                                                          |    |           |     |    |        |                |
|              |                                  |  |  |                        |  |                                      |    |                                                          |    |           |     |    |        |                |

Obrázok 3.7 Intro snímka 2

Na obrázku 3.3 je vidieť časovú os druhej snímky. Animácia loga je vytvorená tak, že prvá snímka obsahuje logo, ktorého parameter alpha predstavujúci viditeľnosť objektu má hodnotu 100, čiže logo je plne viditeľné. Tridsiata snímka je kľúčová a obsahuje logo, kde je parameter alpha nastavený na 0, čiže logo je neviditeľné. Medzi týmito snímkami bola vytvorená Flash funkcia, Tween, ktorá zabezpečuje, že sa parameter alpha, čiže viditeľnosť, plynule znižuje až kým logo úplne nezmizne. Kód ActionScriptu obsahuje jedinú metódu a to stop, vďaka ktorej sa animácia prehrá len raz a po skončení sa presunie na ďalšiu snímku. Tretia snímka predstavuje animáciu, v ktorej sa plynule objaví na obrazovke pozadie stránky a Proraft logo. Na obrázku 3.4 je zobrazená časová os tejto animácie, na ktorej je vidieť, že bola vytvorená rovnako ako pri predošlej snímke.

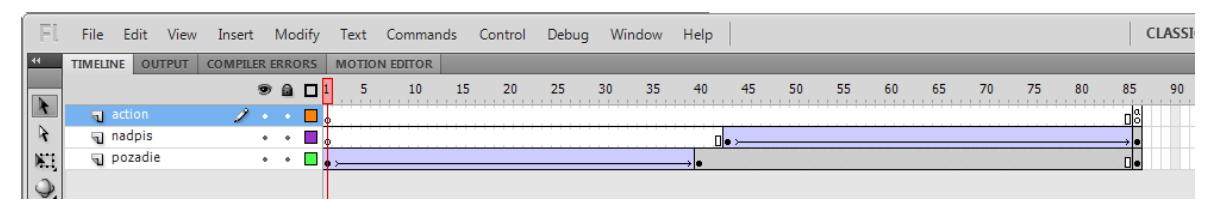

Obrázok 3.8 Intro snímka 3

<span id="page-24-1"></span>Po skončení úvodných animácií sa Flash posunie v hlavnej časovej osi na štvrtý, posledný snímok, v ktorom sa nachádza celý obsah web stránky.

#### <span id="page-24-0"></span>*3.3.3 Obsah web stránky*

Obrázok nižšie predstavuje časovú os obsahu web stránky, ktorý sa skladá z piatich snímok a štyroch vrstiev. Vrstvy sú rozdelené na vrstvu vyčlenenú pre kód ActionScript 3.0 pozadie stránky, v ktorom sa nachádza Proraft logo, obrázok pozadia a tlačítko fullscreen. Vrstva s názvom obsah predstavuje priestor, v ktorom sa budú zobrazovať jednotlivé sekcie stránky. V poslednej vrstve sa nachádza menu stránky, ktoré vystupuje vo viacerých formách, preto mu patrí až päť snímok.

| EL             | File            |        |         | Edit View Insert Modify Text Comm |                    |  |                     |    |
|----------------|-----------------|--------|---------|-----------------------------------|--------------------|--|---------------------|----|
| $\overline{4}$ | <b>TIMELINE</b> |        |         | <b>OUTPUT   COMPILER ERRORS</b>   |                    |  | <b>MOTION EDITO</b> |    |
|                |                 |        |         |                                   | $\bullet$ a $\Box$ |  |                     | 10 |
|                |                 | action |         |                                   |                    |  |                     |    |
|                |                 | menu   |         |                                   |                    |  |                     |    |
|                |                 | obsah  |         |                                   |                    |  |                     |    |
|                |                 |        | pozadie |                                   |                    |  |                     |    |
|                |                 |        |         |                                   |                    |  |                     |    |

<span id="page-24-2"></span>Obrázok 3.9 Časová os obsahu stránky

Vrstva pozadie obsahuje objekty, ktoré vystupujú na celej stránke v nezmenenej forme, preto disponuje len jednou kľúčovou snímkou. Obsahuje však tlačítko fullscreen, ktoré vypína a zapína režim celej obrazovky. Tlačítko je ovládané ActionScript kódom, ktorý sa nachádza v prvej snímke vrstvy action.

```
full btn.addEventListener(MouseEvent.CLICK, fullScreenUP);
function fullScreenUP(e:MouseEvent)
{
        if (stage.displayState == StageDisplayState.NORMAL)
        {
                 stage.displayState = StageDisplayState.FULL SCREEN;
        }
        else
        {
                stage.displayState = StageDisplayState.NORMAL;
        }
\begin{array}{c} \n\end{array}
```
Daný ActionScript kód zabezpečuje, že pri kliknutí na inštanciu full\_btn, ktorá je inštanciou tlačítka fullscreen, program inicializuje metódu fullscreenUP. Táto metóda pomocou vetvenia IF zistí, či stránka je alebo nie je v režime celej obrazovky a prepne stránku do požadovaného režimu.

#### <span id="page-25-0"></span>*3.3.4 Menu*

Vrstva menu je najzložitejšia a skladá sa z piatich kľúčových snímok. V prvej snímke sa nachádza animácia hlavnej ponuky, kde jednotlivé položky priletia zo všetkých strán na obrazovku. Druhý snímok obsahuje ponuku stránky, kde dochádza k výberu jednej zo sekcií web stránky. V treťom snímku je uložená len animácia, v ktorej sa hlavná ponuka presunie a zarovná pri pravom okraji stránky. Štvrtý snímok zobrazuje obsah vybranej sekcie a takisto umožňuje prepínať sa medzi jednotlivými sekciami stránky, pomocou tlačítok hlavnej ponuky. Tiež sa tu nachádza tlačítko pre návrat na úvodnú stránku, kde je hlavná ponuka zobrazená na celej stránke. Stlačením tohto tlačítka sa program posunie na piatu snímku, ktorá obsahuje animáciu, v ktorej sa ponuka z pravej strany presunie a zväčší na stred obrazovky. Po skončení tejto animácie sa program vráti na druhú snímku.

Na obrázku 3.6 je vidieť animácie použité v prvej snímke. Sú vytvorené rovnako ako pri úvodnej animácii web stránky, použitím dvoch kľúčových snímok a následným aplikovaním Tween funkcie medzi tieto snímky.

| Fl              |                                  | File Edit View Insert Modify Text Commands Control Debug Window Help |                      |    |          |                 |           |
|-----------------|----------------------------------|----------------------------------------------------------------------|----------------------|----|----------|-----------------|-----------|
| $\overline{14}$ | <b>OUTPUT</b><br><b>TIMELINE</b> | <b>COMPILER ERRORS</b>                                               | <b>MOTION EDITOR</b> |    |          |                 |           |
|                 |                                  | 94                                                                   | 10<br>5.<br>15       | 20 | 25<br>30 | -35<br>45<br>40 | 50<br>-55 |
|                 | $\sqrt{2}$ action                | z.<br>$\sim$ $\sim$ $\sim$                                           |                      |    |          |                 | aßl       |
| R               | $\Box$ butt8                     |                                                                      |                      |    | O.       |                 |           |
| N.              | <b>■</b> butt7                   |                                                                      |                      | Ш. |          |                 |           |
| $\mathcal{Q}$   | $\Box$ butt6                     |                                                                      | П.                   |    |          |                 |           |
|                 | la butt5                         |                                                                      |                      |    |          | Пe              |           |
| ₽               | $\Box$ butt4                     |                                                                      |                      |    | Пe       |                 |           |
| ♦.              | $\blacksquare$ butt3             |                                                                      |                      |    |          | Ш               |           |
| T               | $\blacksquare$ butt2             |                                                                      | lle                  |    |          |                 |           |
|                 | $\Box$ butt1                     |                                                                      |                      |    |          |                 |           |

Obrázok 3.10 Časová os prvej snímky menu

<span id="page-26-0"></span>Niektoré animácie sú v časovej osi posunuté o niekoľko snímok dopredu, aby sa jednotlivé tlačítka nepresúvali naraz. Animácie nachádzajúce sa v treťom a piatom snímku boli vytvorené rovnakým štýlom, a tak im už nebude venovaná väčšia pozornosť.

Hlavné menu v druhom snímku ponúka výber z ôsmich sekcií web stránky. Z obsahu jednotlivých sekcií boli vytvorené triedy. Sú uložené v knižnici projektu a tak je ActionScript schopný vytvárať ich inštancie a zobrazovať ich na obrazovke. Výber sekcií je plne ovládaný ActionScript kódom, zobrazeným nižšie, ktorý si vysvetlíme na príklade jedného z tlačítok.

```
var p 1: page1 = new page1;
menu.btn1.addEventListener(MouseEvent.CLICK, btn1Container);
function btn1Container(event:MouseEvent):void {
       pageContainer.page.addChild(p_1);
}
```
Premennej p\_1 je priradená práve vytvorená inštancia triedy page1, ktorá predstavuje sekciu s predstavením spoločnosti Proraft s.r.o.. Druhý príkaz zabezpečuje, že pri stlačení tlačítka btn1, ktoré sa nachádza v inštancii menu, program inicializuje metódu btn1Container. Táto metóda pomocou príkazu addChild vytvorí rodičovský vzťah medzi inštanciou pageContainer a premennou p\_1 a zobrazí obsah prvej sekcie stránky na príslušnom mieste. PageContainer je objekt, ktorý je uložený vo vrstve s názvom obsah. Tento objekt predstavuje biely podklad obdĺžnikovitého tvaru, na ktorom sa zobrazuje obsah stránky.

Po výbere príslušnej sekcie prebehne príslušná animácia a stránka sa zastaví na štvrtej snímke. Na obrazovku sa vysunie biely obdĺžnik s obsahom vybranej sekcie web stránky. Animácia tohto obdĺžnika je kontrolovaná pomocou jednoduchého ActionScript kódu:

var pageMoveTween:Tween = new Tween(pageContainer,"x",Strong.easeOut,-840,100,20,false);

Premennej pageMoveTween je priradená nová inštancia triedy Tween. Tween je trieda, ktorá vytvára animácie objektov. Tento kód vlastne presunie inštanciu pageContainer po osi x zo súradníc -840 do 100 rýchlosťou 20 snímkov za sekundu. Paramater Strong.easeOut predstavuje typ animácie.

Na pravej strane obrazovky je dostupná menu ponuka, kde je možné sa prepínať medzi jednotlivými sekciami stránky. ActionScript kód je v tomto prípade zložitejší, kvoli animáciám prepínania medzi sekciami stránky. Princíp, na ktorom kód pracuje, je podobný ako bol pri hlavnej ponuke v druhej snímke. Rozdiel je v nutnosti zabezpečiť, že predtým, ako sa objektu pageContainer priradí nová premenná, je potrebné zrušiť predchádzajúci rodičovský vzťah.

```
menu2.btn1.addEventListener(MouseEvent.CLICK, btn1Click);
function btn1Click(event:MouseEvent):void {
       if(p 1.parent == null){
              if(p1.parent == null) {
                     var btn1Outro:Tween = new Tween(pageContainer.page, "alpha", 
Strong.easeIn, 1, 0, 10, false);
                     btn1Outro.addEventListener(TweenEvent.MOTION_FINISH, 
runBtn1Transition);
                     function runBtn1Transition (event:TweenEvent):void {
                             var btn1Intro:Tween = new Tween(pageContainer.page, "alpha", 
Strong.easeOut, 0, 1, 15, false);
                             pageContainer.page.removeChildAt(1);
                             pageContainer.page.addChild(p1);
                      }
              }
       }
}
```
Toto zabezpečuje príkaz removeChild v spodnej časti kódu. Pomocou príkazov IF program otestuje, či objektu pageContainer už bola priradená nejaká premenná. Animácie prepínania sekcií zabezpečujú premenné btn1Intro a btn1Outro, ktorým sú priradené inštancie triedy Tween. Animácia btn1Outro je súčasťou metódy btn1Click, takže sa vykoná automaticky po výbere sekcie. Jej je však priradený príkaz (TweenEvent.MOTION\_FINISH, runBtn1Trasition) ktorý zabezpečí, že sa po jej skončení inicializuje metóda runBtn1Transition. Tieto animácie triedy Tween pracujú na rovnakom princípe ako vyššie spomínaná animácia pageMoveTween avšak s tým rozdielom, že sa mení ich atribút alpha, čiže viditeľnosť. A tak pri prepnutí sekcie jej obsah plynule zmizne a objaví sa obsah vybranej sekcie.

Na obrazovke sa nachádza tlačítko s názvom menu. Pri stlačení tlačítka sa vykoná príslušná animácia, obsah stránky sa vysunie mimo obrazovku a program sa presunie na snímku dva, úvodnú obrazovku s výberom sekcie. Návrat k druhej snímke zabezpečuje jednoduchý ActionScript kód, ktorý je umiestnený na konci animácie v piatej snímke.

MovieClip(parent).gotoAndPlay(2);

Vďaka tomuto príkazu sa program presunie na druhú snímku a pokračuje výberom sekcie.

#### <span id="page-28-0"></span>*3.3.5 Tlačítka*

Jednotlivé tlačítka menu sa správajú v podstate rovnako, či už v snímke dva alebo štyri. Keď myš ukáže na jedno z tlačítok, kurzor myši sa zmení na ukazovák, tlačítko sa vysunie a vo vnútri sa spustí krátke video. Toto všetko je ovládané pomocou kľúčových snímok v časovej osi a kódu ActionScript. Na obrázku 3.6 je zobrazená časová os jedného z tlačítok.

| FI | <b>File</b>     |                        | Edit View |  |   |                      |  |     | Insert Modify Text Commands Contro |    |    |
|----|-----------------|------------------------|-----------|--|---|----------------------|--|-----|------------------------------------|----|----|
| ▌៳ | <b>TIMELINE</b> | <b>COMPILER ERRORS</b> |           |  |   | <b>MOTION EDITOR</b> |  |     |                                    |    |    |
|    |                 |                        |           |  |   | $\bullet$ a $\Box$   |  |     | 10                                 | 15 | 20 |
|    | प्ता action     | ٠<br>٠                 |           |  |   |                      |  |     |                                    |    |    |
|    | ъ.              | Tlacitko               |           |  |   | ۰                    |  | ver | ⊓' out                             |    |    |
| N. |                 | Motion                 |           |  | ۰ |                      |  |     |                                    |    |    |
|    | юı              | Text                   |           |  |   |                      |  |     |                                    |    |    |
|    |                 |                        |           |  |   |                      |  |     |                                    |    |    |

Obrázok 3.11 Časová os tlačítka

<span id="page-28-1"></span>Skladá sa z viacerých vrstiev. Vo vrstve Motion sa nachádza objekt v tvare šesťuholníka, ktorý vytvára masku nad vrstvou text, v ktorej je uložené video a tak sa z videa zobrazí len časť nachádzajúca sa pod touto maskou. Animácia vysunutia tlačítka je vytvorená ako v predchádzajúcich prípadoch, pomocou kľúčových snímok a funkcie Tween. Nachádza sa tu však ešte jedna vrstva obsahujúca prázdne snímky. Tieto snímky však nesú pomenovanie pre určitú časť časovej osi, konkrétne tú, kedy sa tlačítko vysunie a následne zasunie. Túto vrstvu využíva ActionScript kód a to nasledujúcim spôsobom.

```
function btn1Over(event:MouseEvent):void {
       menu2.btn1.gotoAndPlay("over");
}
function btn1Out(event:MouseEvent):void {
       menu2.btn1.gotoAndPlay("out");}
function btn1Click(event:MouseEvent):void { ... }
menu2.btn1.addEventListener(MouseEvent.ROLL_OVER, btn1Over);
menu2.btn1.addEventListener(MouseEvent.ROLL_OUT, btn1Out);
menu2.btn1.addEventListener(MouseEvent.CLICK, btn1Click);
menu2.btn1.useHandCursor = true;
menu2.btn1.buttonMode = true;
```
Pri ukázaní myšou na tlačítko sa inicializuje metóda btn1Over a tá pomocou príkazu gotoAndPlay("over") prehrá časť časovej osi, ktorá obsahuje snímky s názvom over. Následne, keď myšou ukážeme mimo tlačítka, inicializuje sa metóda btn1Out a tá prehrá časť osi so snímkami s názvom out. Posledné dva príkazy kódu zabezpečia, že Flash bude tento objekt považovať za tlačítko a pri ukázaní naň sa zmení kurzor na ukazovák. Takto fungujú všetky tlačítka menu.

#### <span id="page-29-0"></span>*3.3.6 Obsah sekcií*

Na vytvorenie obsahu jednotlivých sekcií, boli použité techniky a postupy, ktoré boli rozobrané a vysvetlené vyššie, preto sa im nebude venovať ďalšia pozornosť. <sup>13</sup>

#### <span id="page-29-1"></span>**3.4 Diskusia**

Preukázateľným výsledkom tejto bakalárskej práce je prezentačná web stránka spoločnosti Proraft s.r.o. vytvorená na platforme Adobe Flash 10. Vzhľadom na použitú platformu táto stránka ponúka bohaté množstvo animácií, ktoré vytvárajú vhodný predpoklad pre získanie nových zákazníkov, čo bolo hlavným cieľom návrhu novej web stránky spoločnosti Proraft s.r.o. Hlavným prínosom oproti predchádzajúcej web stránke je dynamické užívateľské rozhranie a interaktivita stránky.

Navrhnutá stránka vytvára vhodný základ novej web stránky spoločnosti Proraft s.r.o. avšak pred jej úplným zavedením do praktického života by bolo vhodné vytvoriť redakčný systém, pomocou ktorého by bolo možné jednoducho upravovať jednotlivé sekcie stránky bez potreby väčších zmien v zdrojovom súbore stránky. Keďže zákazníci spoločnosti Proraft s.r.o. prejavujú veľký záujem o fotografie z akcií, ktoré spoločnosť usporadúva, bolo by potrebné vytvoriť galériu, ktorá by bola prepojená s externou databázou. Zákazníci by určite uvítali možnosť online rezervácie, ktoré by boli odosielané pomocou PHP servera, priamo na mail spoločnosti.

Vytvorený návrh však predovšetkým odstraňuje nedostatky predošlej web stránky spoločnosti Proraft s.r.o. a predstavuje vhodnú základňu pre rôzne modifikácie stránky a vylepšenia.

 $13$  (Sahlin, 2006)

### <span id="page-30-0"></span>**Záver**

V dnešnej dobe je na trhu dostupné neuveriteľné množstvo techník a postupov tvorby web stránok, preto je pre programátorov veľmi obtiažne rozhodnúť sa, ktoré techniky využijú a akým spôsobom ich implementujú pri realizácii svojich návrhov. Dôvodom je, že všetky techniky majú svoje výhody a nevýhody a je veľmi obtiažne rozhodnúť, ktorý spôsob je ten najlepší. Preto je pre dizajnéra dôležité definovať účel web stránky a následne zvoliť najvhodnejšie metódy na jej vytvorenie.

Teoretická časť práce sa zaoberá súčasnými trendmi a technikami v oblasti vývoja a tvorby web stránok. Dôraz kladie na fakt, že neexistuje jednoznačne najlepší spôsob na tvorbu web stránok a každý disponuje v porovnaní s ostatnými produktmi určitými výhodami a nevýhodami. Porovnaním ich silných a slabých stránok charakterizuje účel a ciele, ktoré bude web stránka plniť, a preto je veľmi potrebné ich zohľadniť pri implementovaní danej techniky v procese tvorby web stránky.

Cieľom praktickej časti práce bolo urobiť analýzu, návrh a implementáciu prezentačnej web stránky za použitia zvolených techník. V práci je podrobne rozobraný jeden spôsob tvorby web stránky a to konkrétne použitím softvéru Flash od spoločnosti Adobe Systems. Táto platforma bola zvolená z dôvodu, že cieľom bolo vytvoriť prezentačnú web stránku, ktorej najsilnejšou stránkou by mal byť dizajn a jej grafické prevedenie, za použitia prvkov interaktivity a rôznych animácií. Čo sa týchto prvkov týka, je Adobe Flash jedným z najkvalitnejších produktov na trhu. Jeho silné a slabé stránky boli porovnané s jednou z najrozšírenejších techník na tvorbu web stránok a to s programovacím jazykom XHTML, v ktorom je vytvorená aktuálna stránka spoločnosti Proraft s.r.o.. Ďalej práca vysvetľuje a podrobne rozoberá spôsob, akým bol vytvorený návrh a implementácia novej web stránky na základe požiadaviek, ktoré boli dané spoločnosťou Proraft s.r.o.

Dá sa povedať, že cieľ práce bol splnený, keďže novovytvorený návrh web stránky spoločnosti Proraft s.r.o. disponuje mnohými atraktívnymi animáciami a prvkami interaktivity, ktoré chýbali predchádzajúcej stránke spoločnosti. Novo navrhnutá web stránka bola umiestnená na webovej adrese http://www.proraft.sk/jano/. Tento návrh kompletne spĺňa všetky požiadavky spoločnosti a vytvára dobrý predpoklad pre oslovenie nových náročnejších zákazníkov.

Keďže softvérové spoločnosti sa snažia stále zdokonaľovať svoje produkty je ťažké povedať, akým smerom sa budú jednotlivé techniky tvorby web stránok uberať. Základom stále ostáva odstraňovanie ich nedostatkov ako snaha o vytvorenie metódy na tvorbu web stránok, ktorá bude zoskupovať viaceré silné stránky aktuálnych produktov.

# <span id="page-32-0"></span>**Zoznam Použitej Literatúry**

**Angeletti, Mark. 2003.** SitePoint. *SitePoint.* [Online] 13. September 2003.

[Citácia: 28. Február 2011.] Dostupné na internete:

http://articles.sitepoint.com/article/csshtml-which-will-choose.

**Banks, Michael A. 2008.** *On the Way to the Web: The Secret History of the Internet and Its Founders.* 1. vyd. USA : APRESS, 2008. 232 s. 978-1-4302-0870-9.

**Freeman, Elizabeth a Freeman, Eric. 2006.** *Head First HTMLWith CSS & XHTML.* 2. USA : O'Reilly Media, Inc., 2006. 706 s. ISBN 978-0-596-10197-8.

**Johnson, Steve. 2010.** *Adobe Flash Professional CS5 On Demand.* 1. vyd. USA : Perspection, Inc., 2010. 577 s. ISBN 978-0-7897-4443-2.

**Lloyd, Ian. 2008.** *Build Your Own Website The Right Way Using HTML, CSS.* 2. vyd. Australia : Sitepoint Pty. Ltd., 2008. 472 s. ISBN 978-0-9804552-7-4.

**McGregor, Nicolas. 2008.** suite101.com. *suite101.* [Online] 31. Október 2008. [Citácia: 20. Február 2011.] Dostupné na internete:

http://www.suite101.com/content/flash-versus-html-websites-a75986.

**Perkins, Todd. 2010.** *Adobe Flash Professional CS5 Bible.* 1. vyd. USA : Wiley Publishing, Inc., 2010. 884 s. ISBN 978-0-470-60228-7.

**Sahlin, Doug. 2006.** *Building Flash Web Sites For Dummies.* 1. vyd. USA : Wiley Publishing, Inc., 2006. 347 s. ISBN 978-0-471-79220-8.

**Tittel, Ed a Noble, Jeff. 2011.** *HTML, XHTML & CSS For Dummies.* 7. vyd. USA : Wiley Publishing, Inc., 2011. 240 s. ISBN 978-0-470-91659-9.

**WebGuru, India. 2010.** *Design Your Imagination.* 1. vyd. Kolkata, India : Brainware Consultancy Pvt. Ltd., 2010. 50 s.